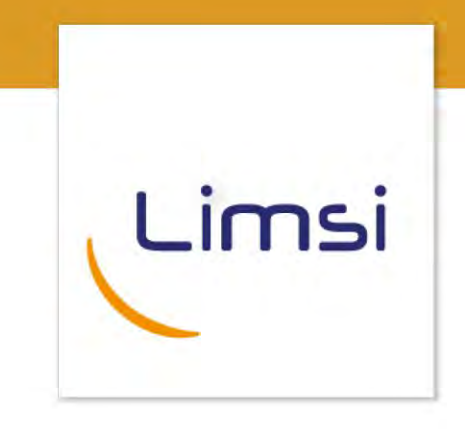

**Aurélie Névéol, LIMSI-CNRS**

- **Tools for Reproducibility**
- **&**
- **Collaborative Information Management**

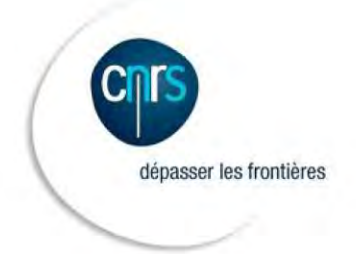

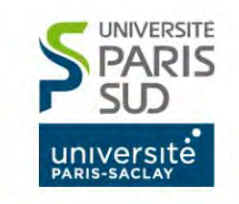

Laboratoire d'Informatique pour la Mécanique et les Sciences de l'Ingénieur Campus Universitaire Bât. 508 - F-91405 Orsay Cedex www.limsi.fr

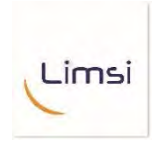

## **Outline**

- **Challenges** 
	- Version management
	- Synchronous editing
	- … Beware of partial/relative information
- Solutions
	- **Metadata**
	- Cloud and collaborative editing
	- Versioning file systems
	- Version control systems

Limsi

# Tracking the Whole Information

### Information integrity:

- Information can be distributed over multiple document sources
	- Reference to other documents
		- « see attached », .bib file in a latex document
		- library dependancies in code
	- Use of document or other IDs in corpus collections
		- Separate corpus file and gold standard key
		- (Database management systems, e.g. EMS, Workbench)

 $\mathbb F$  Need to preserve integrity in updates  $\%$  Need to question integrity over time

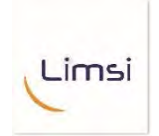

## **Metadata**

#### Common approaches to data management… (from PhD Comics: A Story Told in File Names, 28.5.2010)

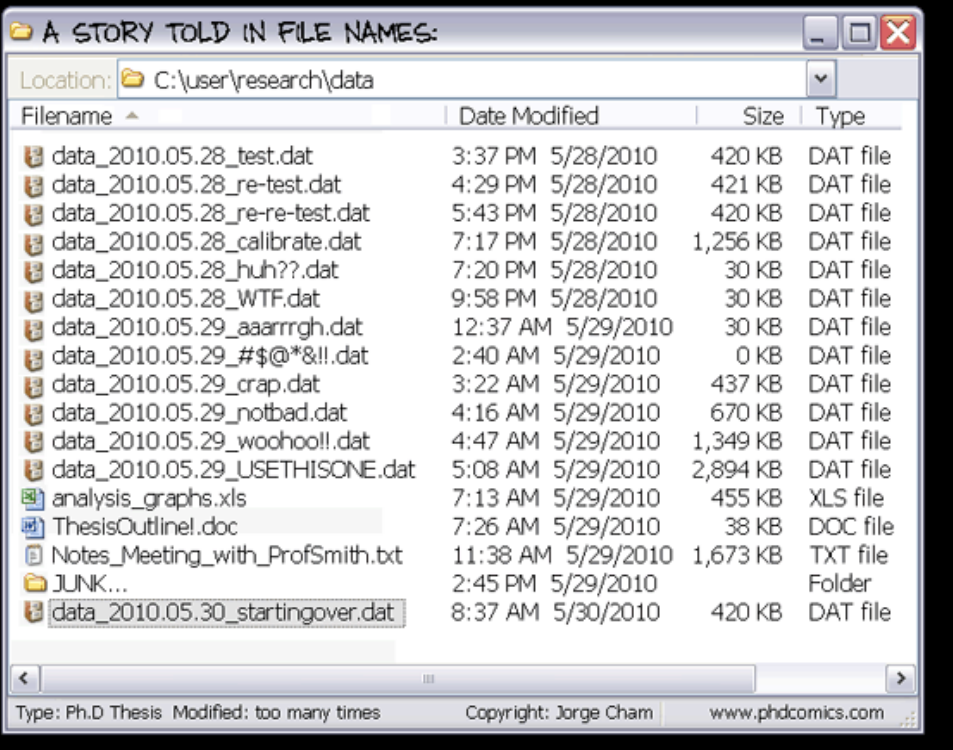

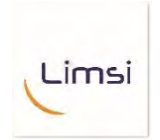

## Metadata management

#### Simple work practices

– File and document editing policies

#### With advantages

– Quick and easy, no learning curve

#### … and drawbacks

- Metadata piles up over time and user input
- Version control is hazardous
- Stability over time is questionable

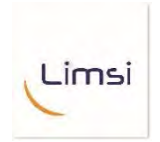

# Versioning file systems

A versioning file system is any computer file system which allows a computer file to exist in several versions at the same time

- Sample tool: RCS
- Different from backup systems

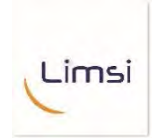

# Versioning file systems

### Advantages

- Easy and transparent to the user
- Changes are dated and old versions available

## **Drawbacks**

– Some training required to use the tool

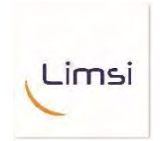

# Cloud, collaborative web

#### A series of tools

– Doodle, Dropbox, Framapads, GoogleDocs, Skype, etc.

#### With advantages

- Ubiquitous access (from multiple places and devices)
- Multiple users can edit, merge seamless

#### … and drawbacks

- Connexion required
- Key aspects are provider dependent
	- Security: data is physically stored by a provider
	- Privacy: who has access to the data?
	- Stability over time

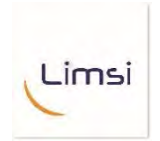

# Version control systems

A *version control system* is a software tool that manages changes to documents, computer programs, large web sites, and other collections of information.

- Changes are identified by a number or letter code.
- Each revision is associated with a timestamp and the person making the change.
- Revisions can be compared, restored, and with some types of files, merged.
- Sample tools: sccs, cvs, rcs, svn, git

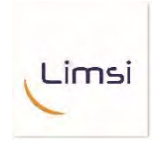

# Version control systems

#### • Advantages

- Ubiquitous access (from multiple places and devices)
- Multiple users can edit via local/distant copies
- Does not require a connexion at all times
- Key aspects user dependent: security, privacy, stability

#### • Drawbacks

- Technical complexity: need a system administrator
- Github ~cloud
- Merge dealing with concurrent editing sometimes tricky

#### Limsi

## In practice, what to use when?

- By yourself rush, small scale need): metadata
- By yourself all needs: RCS, GIT, SVN
- Multiple users low privacy or security requirements: cloud
- Multiple users all needs: GIT/SVN
- GIT/SVN all the way...
	- More details now
	- Pointers to tools & how to install

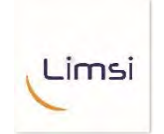

A Brief Introduction to Version Control

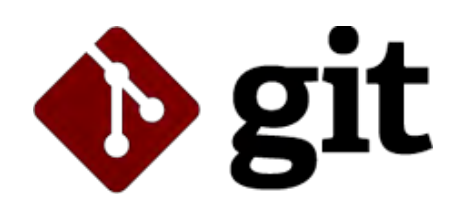

## Created by Linus Torvalds, in 2005

git (noun) : [*british informal*] An unpleasant or contemptible person

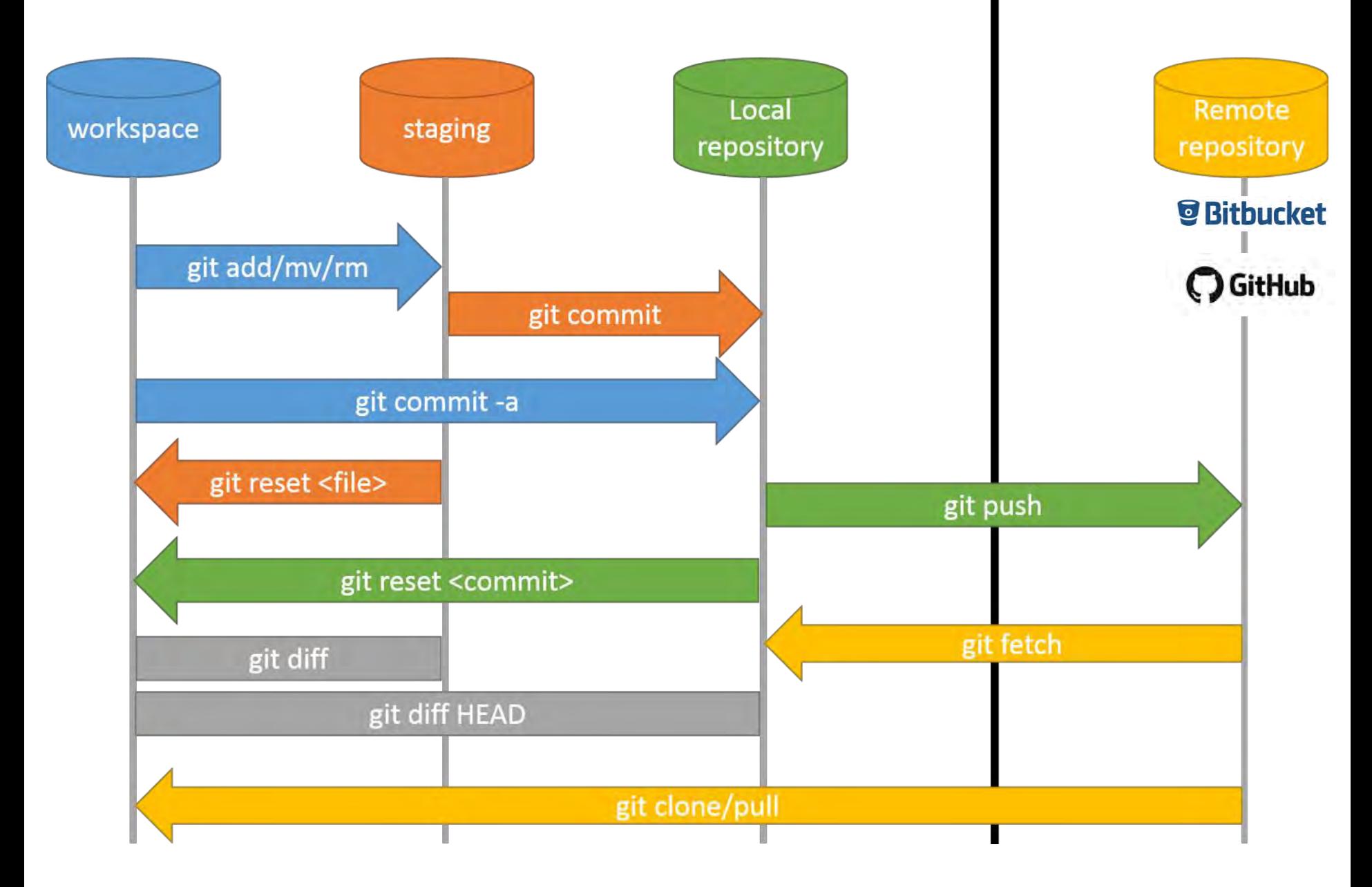

http://www.moxie.io/images/git-operations.png

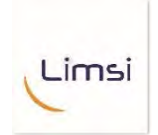

## Download Git

### <https://git-scm.com/download>

## Available for all major platforms OS X, Windows, Linux

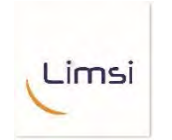

## Git Graphical User Interfaces

## [https://git-scm.com/download/guis](https://git-scm.com/download)

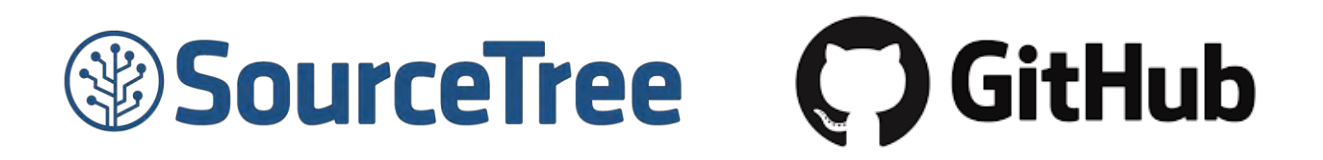

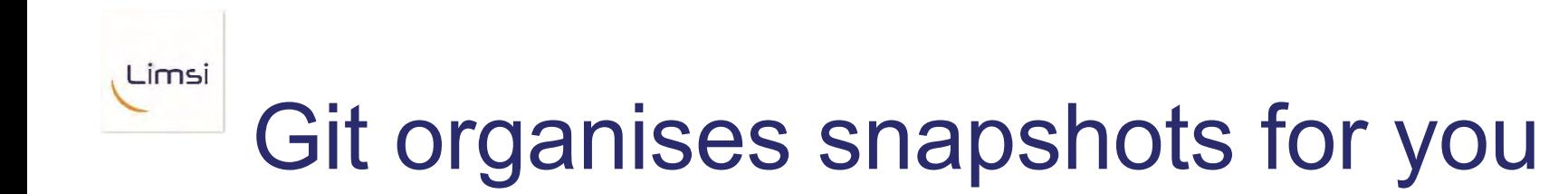

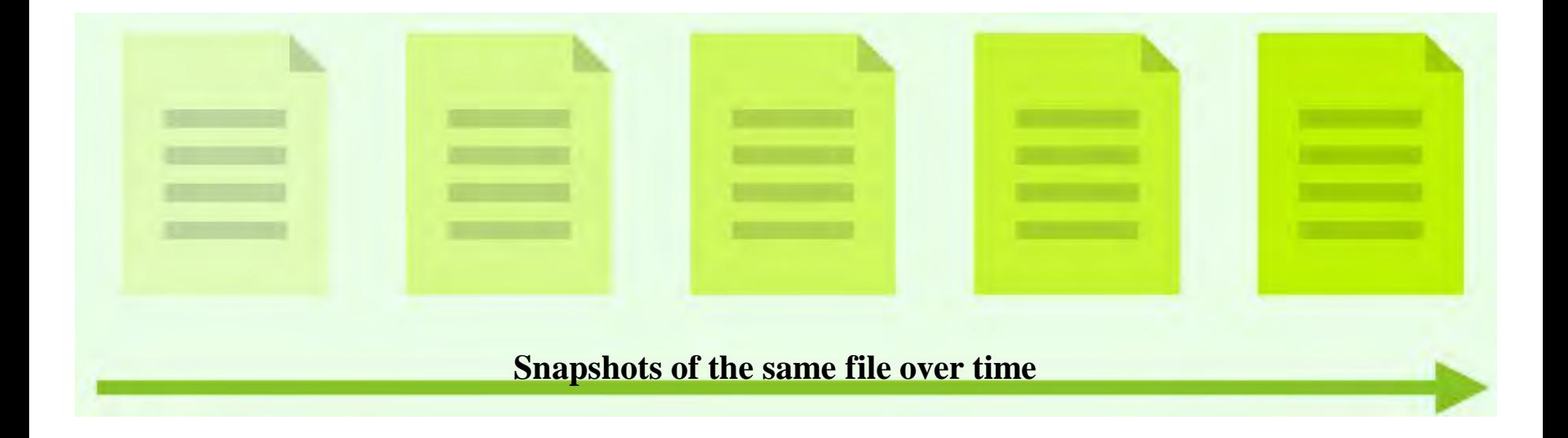

https://kevinchen.co/assets/blog/git-for-hackathons/git-for-hackathons-slides.pdf

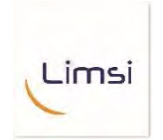

## How does it work?

## **git command options**

(or equivalent button clicking in your favorite GUI)

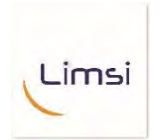

## Repository / « Repo »

## A folder where Git is tracking changes

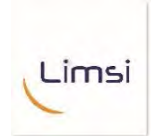

## Make a new repository

# **cd my\_projcet git init**

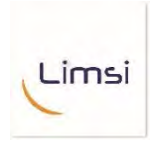

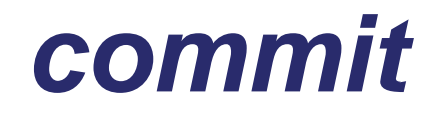

- Create a snapshot of your repository
- Commit the changes you have made

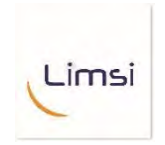

## **Steps to** *commit*

- git status (which files changed?)
- git diff (which lines changed?)
- git add my report.tex (I want this file in my next commit)
- git add pic.jpg papers.bib (**these** files too!)
- git commit (OK, save a snapshot of what I just added)
- git log (Show me the commit history)

## *Commit* **message should have a concise summary.**

Put it on the first line. 70 characters or less.

# *Commit* **message should have a detailled explanation.**

Think lab notebook. Wrap your text at 70 characters

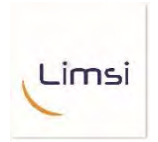

## Informative message

< 70 characters

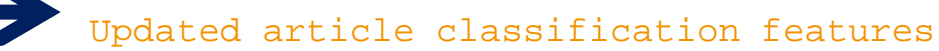

The function compute\_features now produces additional features related to token characteristics and external clusters.

# Elimpide ware of commit message drifting

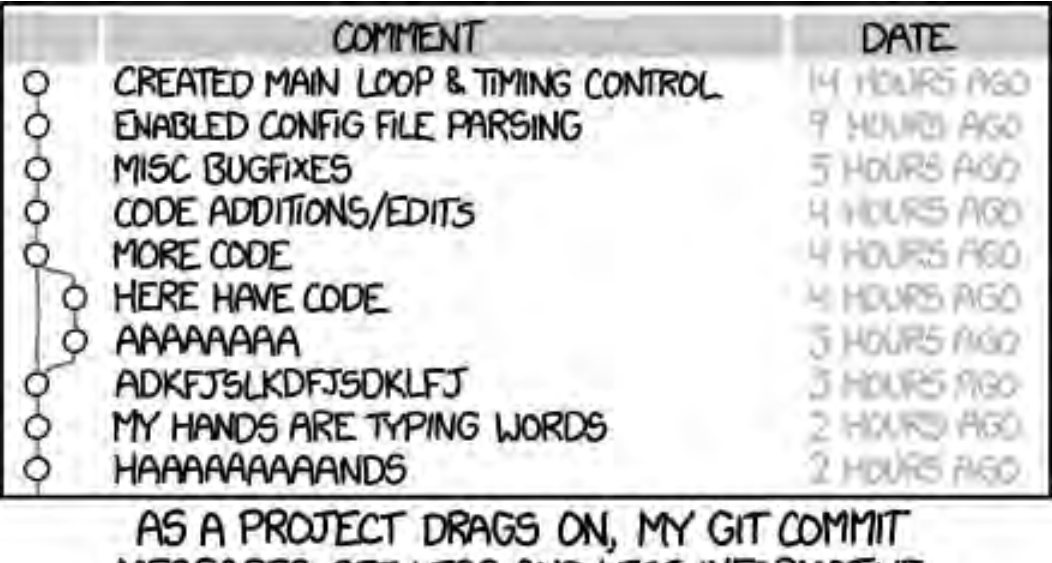

MESSAGES GET LESS AND LESS INFORMATIVE.

## A History of your *commits*

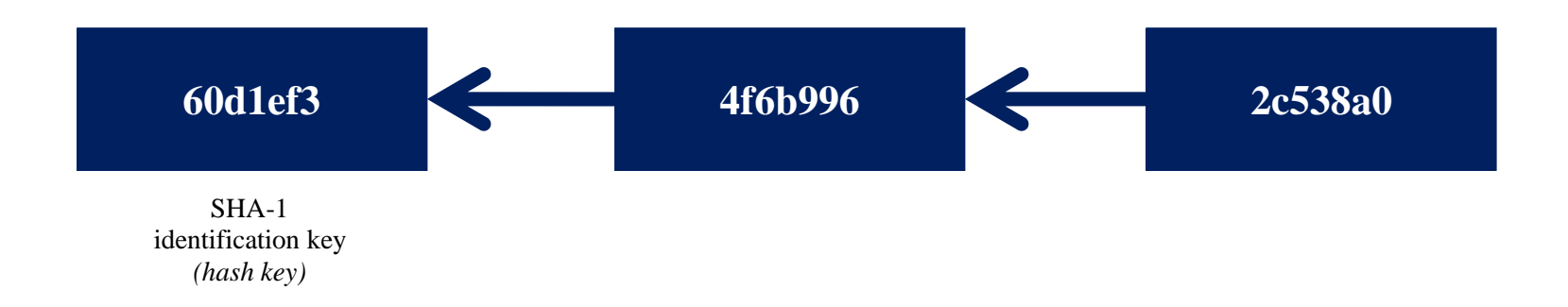

## You messed something up and you want to go back

#### **git checkout – my\_file**

Go back to my\_file version per most recent *commit*

#### **git checkout 60d1ef3**

Go back to the *commit* labeled as 60d1ef3 (and then you can branch out from there – coming up)

## You broke something and you want to change history

#### **git reset --hard 60d1ef3**

Revert everything to the commit labelled 60d1ef3

#### **git reset --hard**

Revert everything to the most recent commit

## **What if you wanted that code but not at that moment?**

## **Branching**

#### Track separate versions of your code

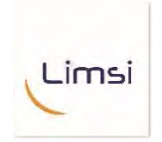

# **Making a branch**

- git branch (list the branches of the repo)
- git branch my\_branch (make a branch called my\_branch)
- git checkout my\_branch (switch to my\_branch)
- Now you can *commit* changes to that branch.

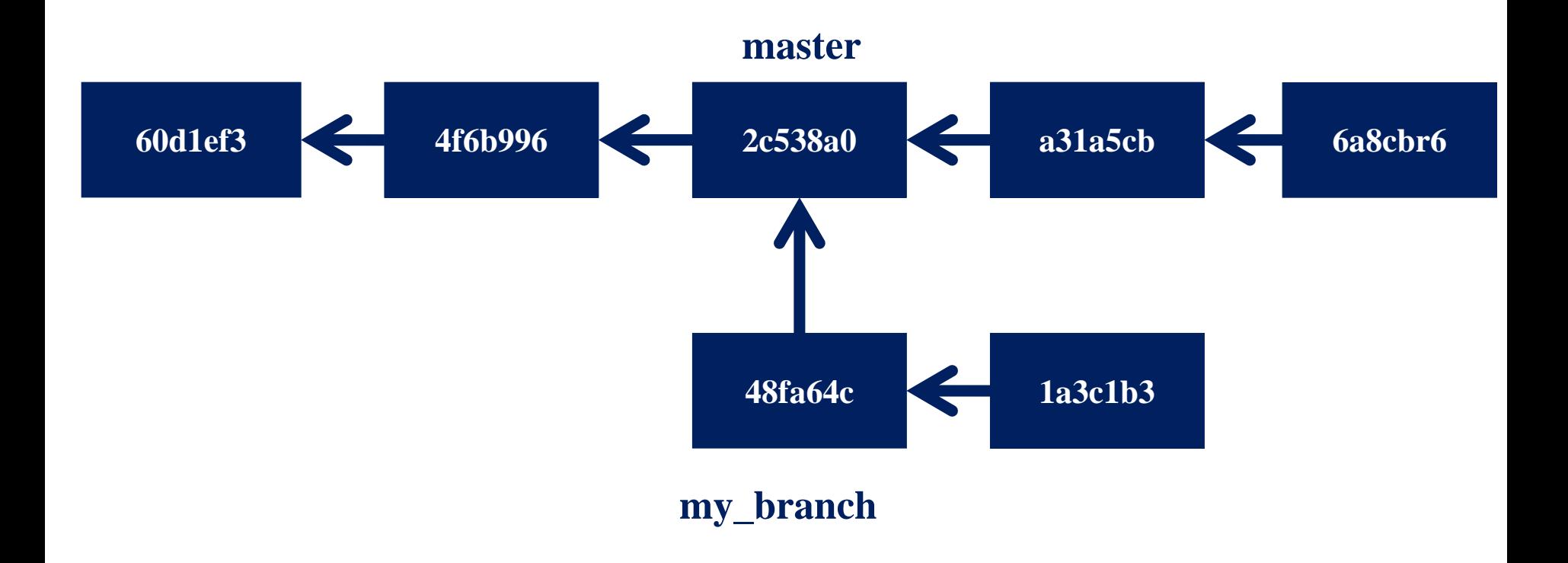

# **Take Home Messages**

# **Git helps you organize snapshots of your projects**

# **These snapshots are called**  *commits*

If you mess up, you can always go back as long as there's been a commit.

Branches let you try out new ideas without losing access to the version that works.

 **% of the time : status / log / commit / push / pull**

**% : checkout / merge**

**% : other commands**

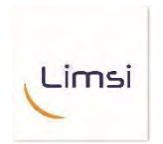

## **Further documentation**

#### **[gitimmersion.com](http://gitimmersion.com/)** An interactive tutorial

**[book.git-scm.com](http://book.git-scm.com/)** A detailed text book on Git

**[think-like-a-git.net](http://think-like-a-git.net/)** Advance use of Git

**[nvie.com/posts/a-successful-git-branching-model/](http://nvie.com/posts/a-successful-git-branching-model/)** on using branches

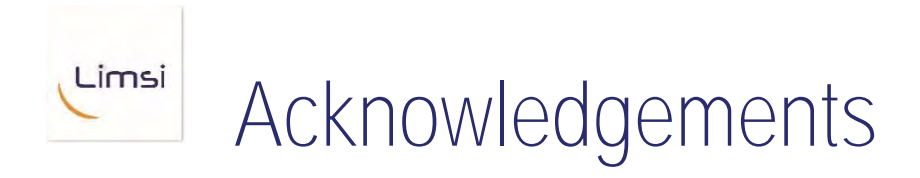

- Kevin Chen (Columbia University)
- Nicolas Grenier, Thomas Lavergne (LIMSI-CNRS)
- Patrick Paroubek (LIMSI-CNRS)
- Pierre Zweigenbaum (LIMSI-CNRS)

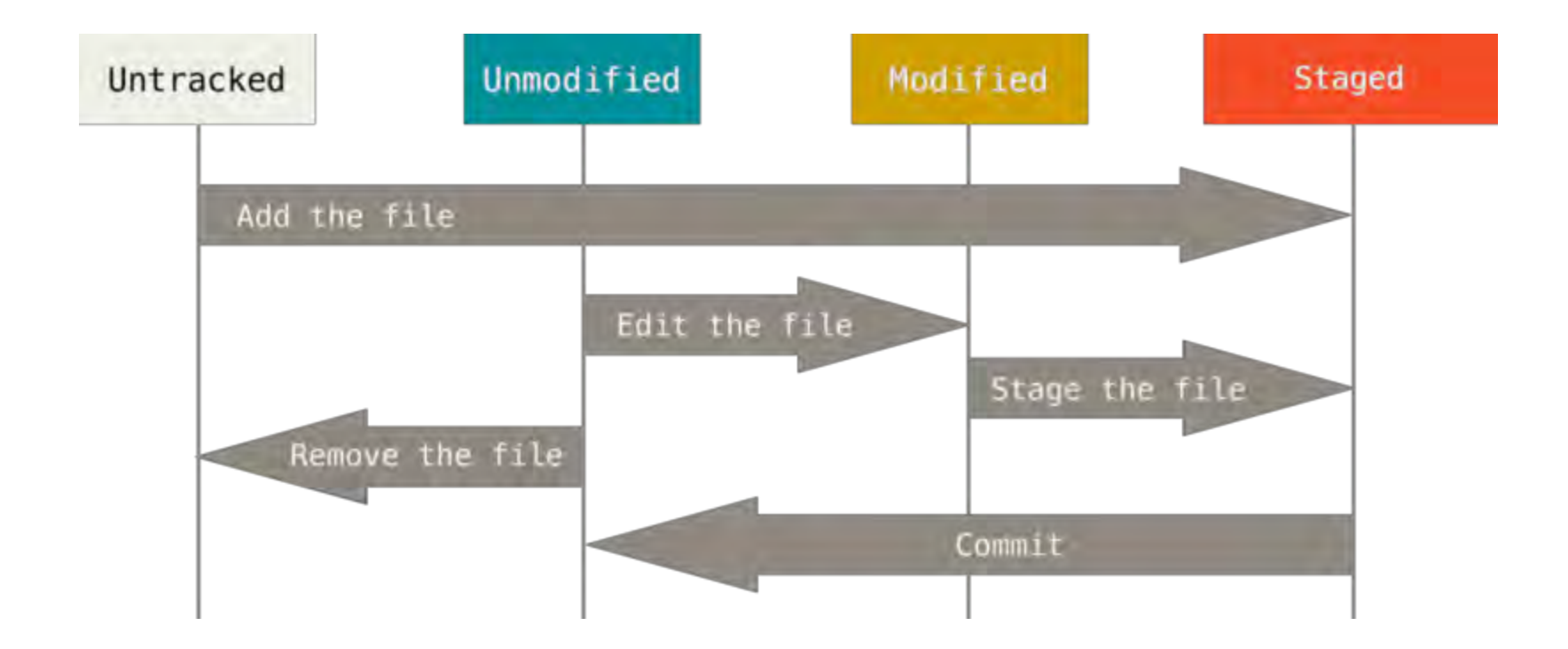

https://git-scm.com/book/en/v2/Git-Basics-Recording-Changes-to-the-Repository

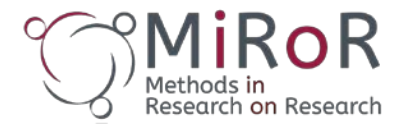

**iROR** Methods in Research on Research

**A presentation delivered at the**

**first MiRoR training event October 19-21, 2016 Ghent, Belgium**

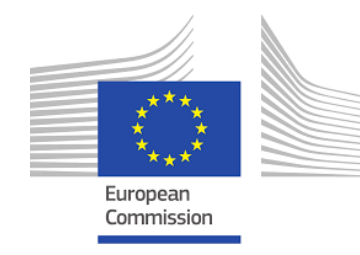

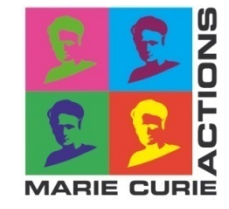

**This project has received funding from the EU Horizon 2020 research and innovation programme under the Marie Sklodowska-Curie Grant Agreement #676207**

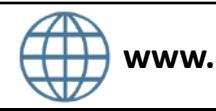

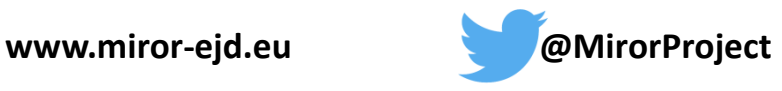